#### **BAB 2**

#### **ANALISIS DAN PERANCANGAN**

#### **2.1 Sistem Pendukung**

Dalam mengembangkan Sistem Informasi Check in dan Check Out berbasis web di Hotel Indah Palace Yogyakarta ini dibutuhkan beberapa pendukung mulai dari software maupun hardware, berikut ini adalah rincian dari perangkat yang akan digunakan untuk membangun sistem informasi ini.

#### **2.1.1 Perangkat Lunak**

Perangkat lunak yang dibutuhkan dalam mengembangkan system informasi ini antara lain :

- A. Sistem Operasi Microsoft Windows 7
- B. Textpad, sebagai Software yang digunakan untuk mendesain, membuat dan mengedit program.
- C. Appserv 2.5.9 for windows, digunakan sebagai DBMS yang berisi Apache, PHP, dan Database Server MYSQL.
- .D. Dia, sebagai aplikasi untuk merancang sistem basis data.
- E. Aplikasi browser, digunakan untuk menjalankan program yang telah dibuat. Browser yang digunakan adalah Mozilla Firefox dan Google Chrome.

#### **2.1.2 Perangkat Keras**

Perangkat keras merupakan suatu alat dimana berfungsi sebagai sarana input dan output dalam membuat program. Perangkat keras yang digunakan dalam membangun system ini antara lain :

A. Processor intel atom

B. RAM (Random Acces Memory)

C. Keyboard dan Mouse standar sebagai Perangkat masukan.

D. Pengguna sistem dan fungsinya.Ada satu yaitu Admin.

#### **2.1.3 Pengguna Sistem dan Fungsinya**

Dalam Sistem Informasi ini,terdapat satu User yang dapat menggunakan sistem ini. User tersebut adalah Admin. Berikut ini fungsi dari user tersebut :

#### A. Karyawan

Yaitu pegawai bagian front office yang bertugas memasukkan data tamu seperti melakukan proses penambahan, perubahan dan penghapusan terhadap data tamu yang ada, mengolah data jenis\_kamar dan data kamar, mengubah status kamar, melihat data karyawan. Melihat dan mencetak laporan yang ada.

5

# B. Admin

Yaitu pemilik sistem yang bertugas menambah data karyawan, menghapus dan mengubah data karyawan, memberikan password untuk login karyawan.

# **2.2 Daftar Kebutuhan**

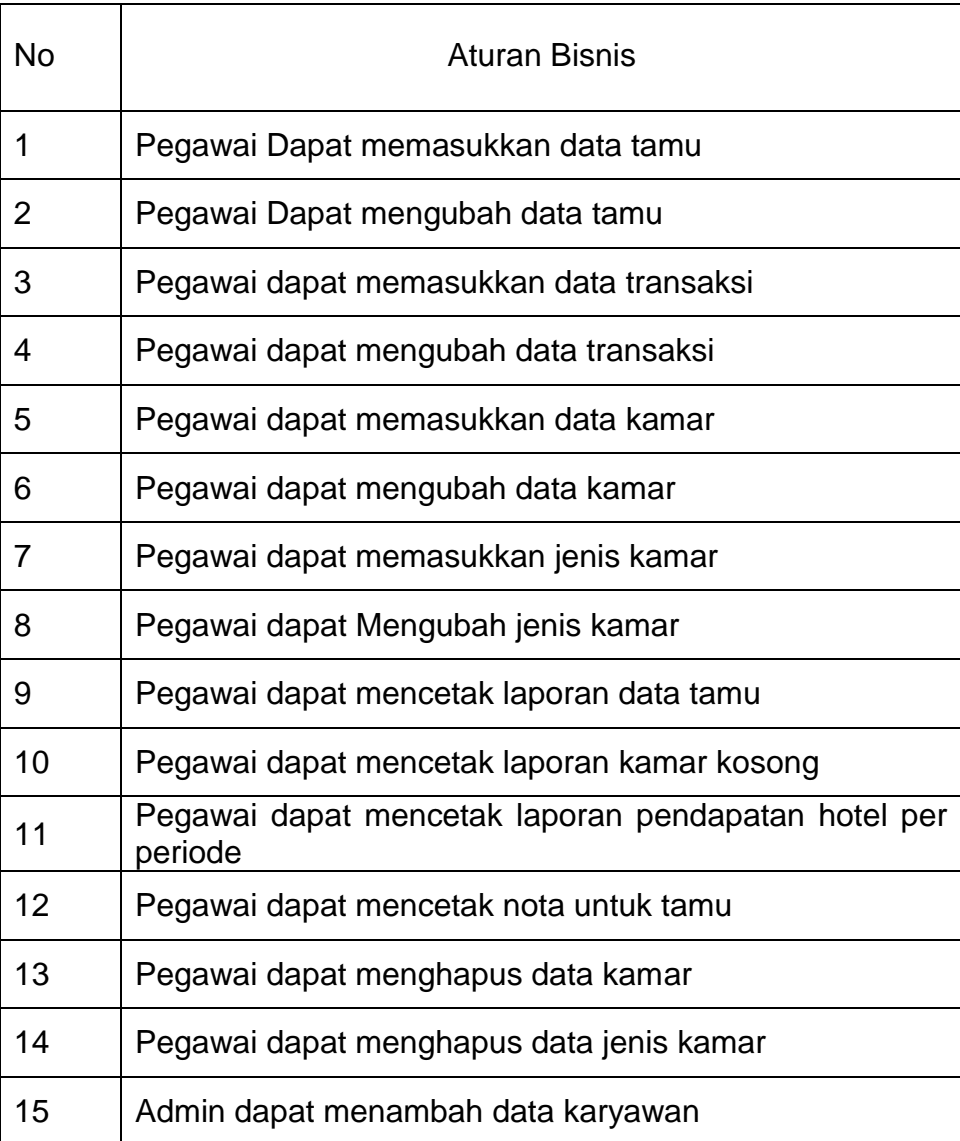

| 16 | Admin dapat menghapus data karyawan                        |
|----|------------------------------------------------------------|
| 17 | Admin dapat mengubah data karyawan                         |
| 18 | dapat memberikan password untuk login<br>Admin<br>karyawan |

Tabel 2.1 Daftar Kebutuhan

# **2.3 Bagan Alir Sistem**

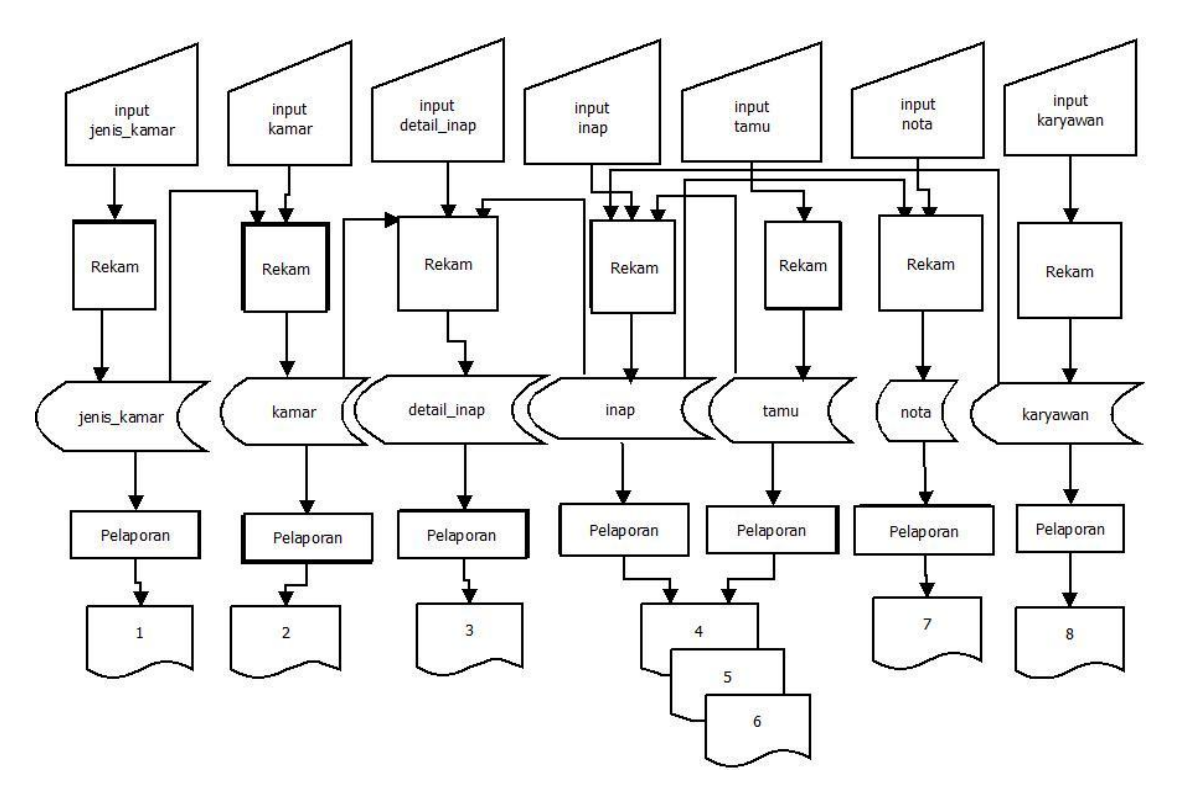

Gambar 2.1 Diagram Alir Sistem

# **Keterangan :**

- 1. Laporan Informasi Jenis\_kamar
- 2. Laporan Informasi kamar
- 3. Laporan Detail Inap
- 4. Laporan Data tamu per periode

5. Laporan Data tamu Check In

6. Laporan Pendapatan Hotel per periode

- 7. Laporan Nota
- 8. Laporan Data Karyawan

#### **2.4 Rancangan Tabel**

Rancangan tabel merupakan tahapan lanjutan dari pengumpulan dan pengidentifikasian permasalahan yang ada. Data yang dikumpulkan disimpan dalam bentuk tabel untuk memudahkan pengolahan data. Sistem Informasi ini mempunyai 8 tabel yaitu tabel jenis\_kamar, tabel kamar, tabel inap, tabel nota tabel detail\_inap, tabel admin dan tabel karyawan. Adapun rancangan dari masing-masing tabel tersebut sebagai berikut :

#### **2.4.1 Tabel Jenis\_Kamar**

Tabel jenis\_kamar digunakan untuk menyimpan semua data jenis kamar yang ada.

- Nama Tabel : jenis kamar
- Kunci Primer : kode\_jenis
- Kunci Tamu : -
- Jumlah field : 3

Adapun rancangan tabel tersebut adalah sebagai berikut :

Tabel 2.2 Rancangan Tabel jenis\_kamar

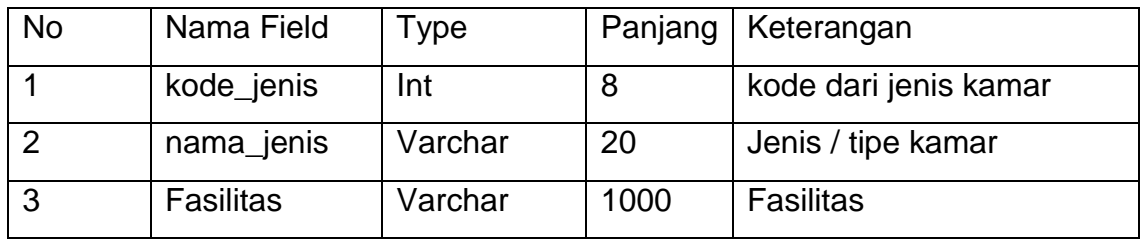

#### **2.4.2 Tabel Kamar**

Digunakan untuk menyimpan semua data kamar yang ada.

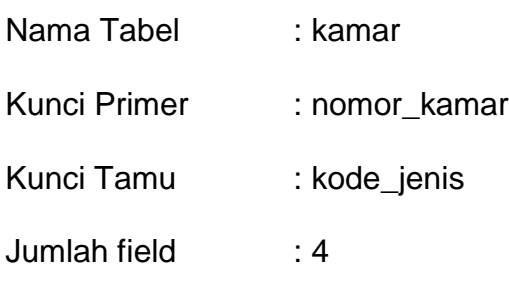

Adapun rancangan tabel tersebut adalah sebagai berikut :

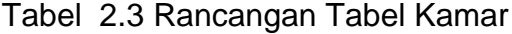

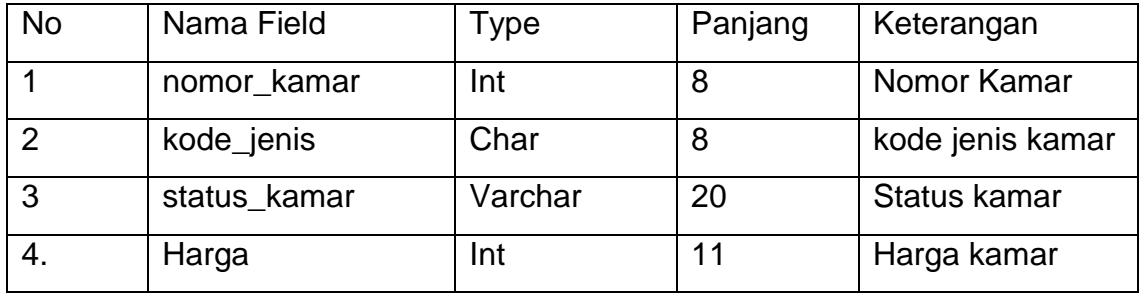

## **2.4.3 Tabel Tamu**

Digunakan untuk Menyimpan data tamu yang Check In dan Check

Out.

Nama Tabel : tamu

Kunci Primer : kode\_tamu

Kunci Tamu : -

Jumlah field : 7

Adapun rancangan tabel tersebut adalah sebagai berikut

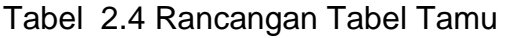

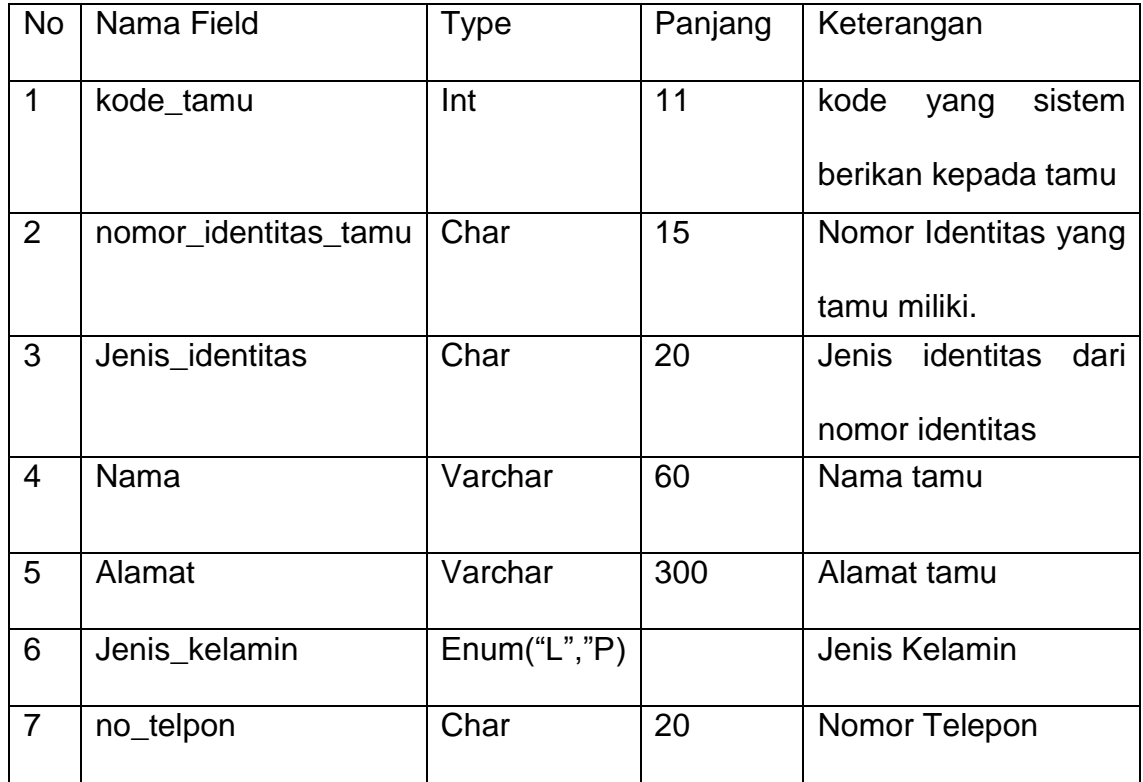

# **2.4.4 Tabel Inap**

Digunakan Untuk menyimpan data transaksi check in dan check out.

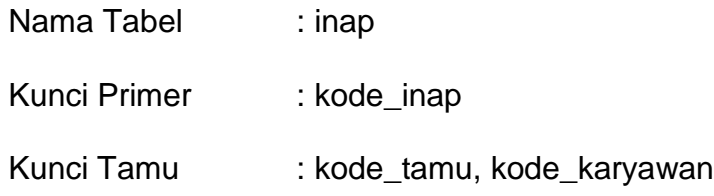

Jumlah field : 7

Adapun rancangan tabel tersebut adalah sebagai berikut :

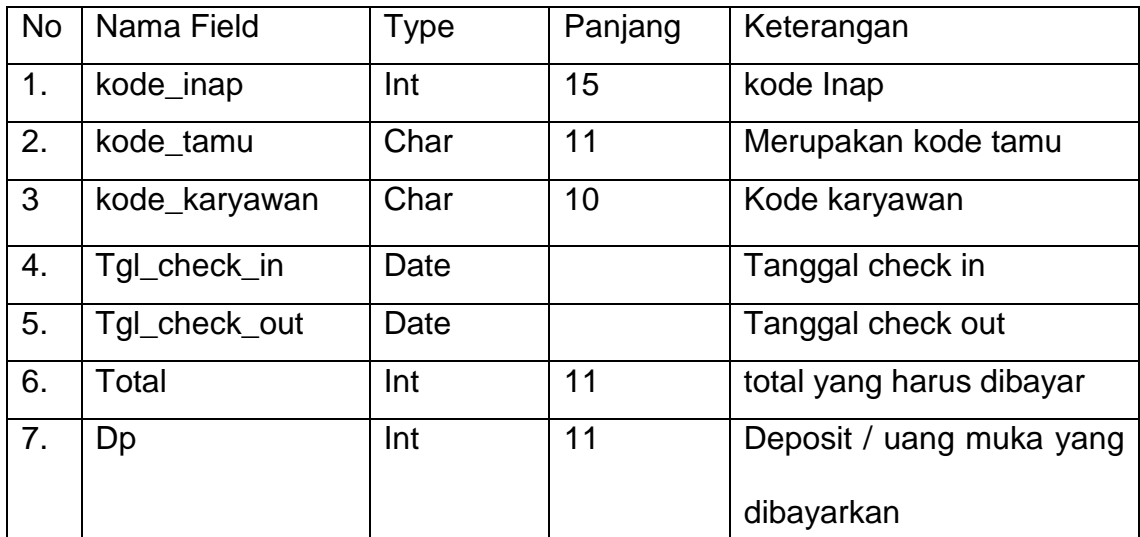

Tabel 2.5 Rancangan Tabel Inap

# **2.4.5 Tabel detail\_inap**

Digunakan Untuk Menyimpan Semua data kamar yang disewa oleh

tamu.

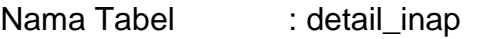

Kunci Primer : -

- Kunci Tamu : kode\_inap, nomor\_kamar
- Jumlah field : 4

Adapun rancangan tabel tersebut adalah sebagai berikut :

Tabel 2.6 Rancangan Tabel detail\_inap

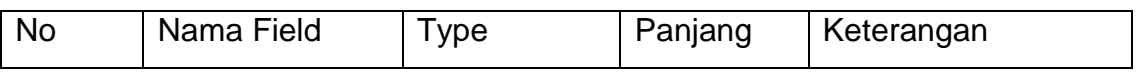

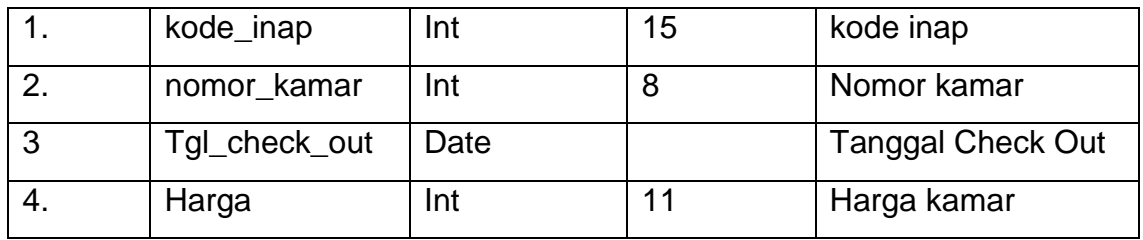

## **2.4.6 Tabel nota**

Digunakan Untuk Membuat nota setelah tamu membayar Deposit dan setelah tamu Check Out.

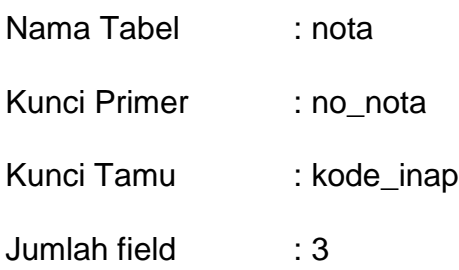

Adapun rancangan tabel tersebut adalah sebagai berikut :

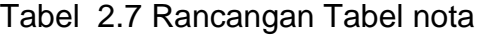

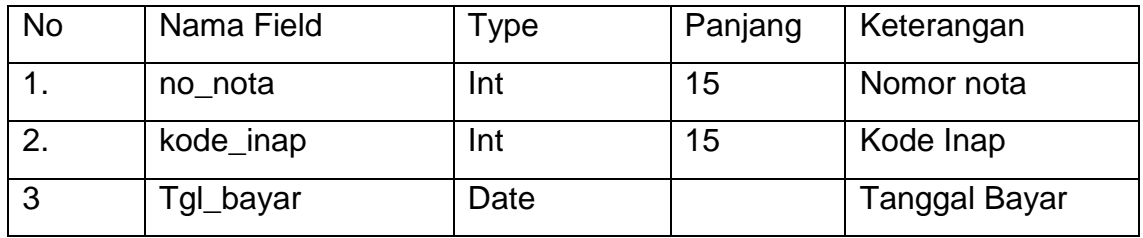

## **2.4.7 Tabel Admin**

Digunakan Untuk Menyimpan semua data Admin yang ada.

Nama Tabel : admin

Kunci Primer : kode\_admin

Kunci Tamu : -

Jumlah field : 3

# Tabel 2.8 Rancangan Tabel Admin

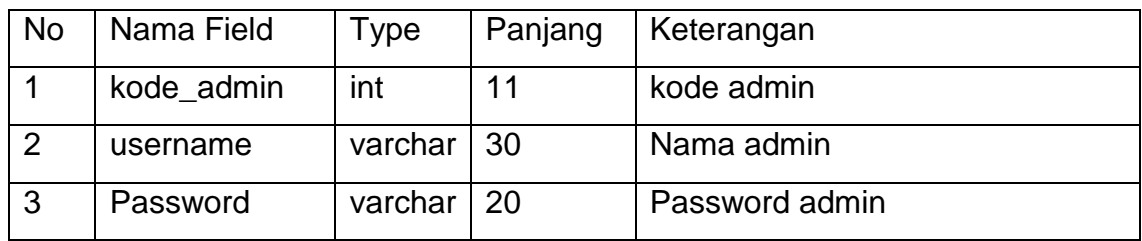

## **2.4.8 Tabel Karyawan**

Digunakan Untuk Menyimpan semua data karyawan yang ada.

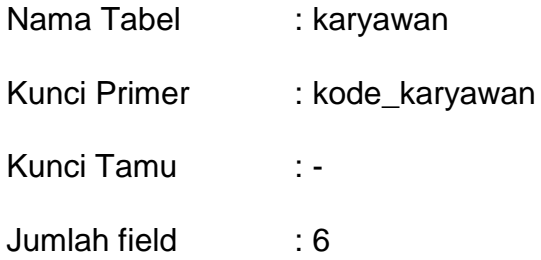

## Tabel 2.9 Rancangan Tabel Karyawan

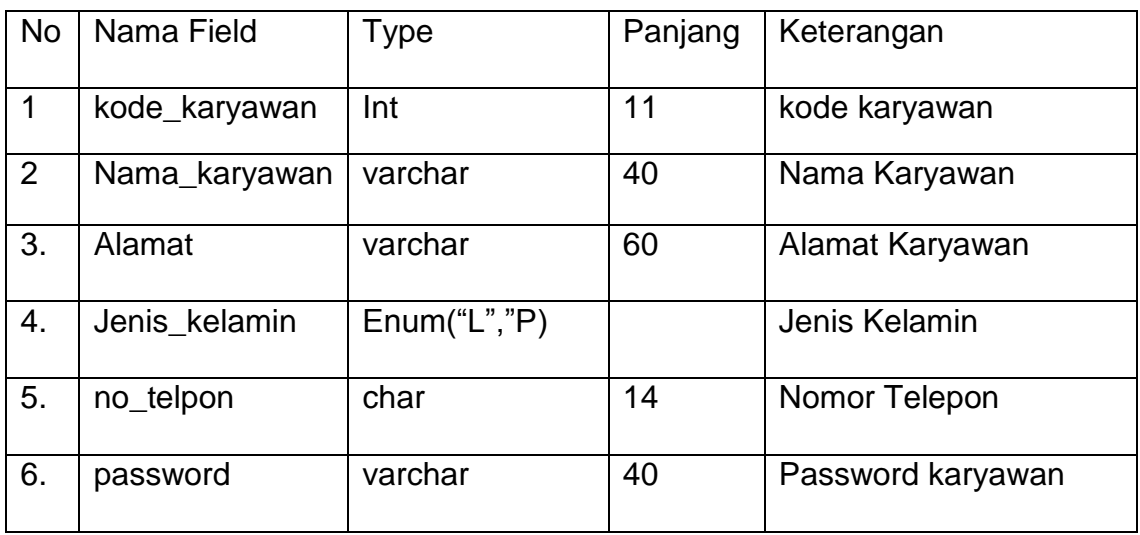

### **2.5 Relasi Antar Tabel**

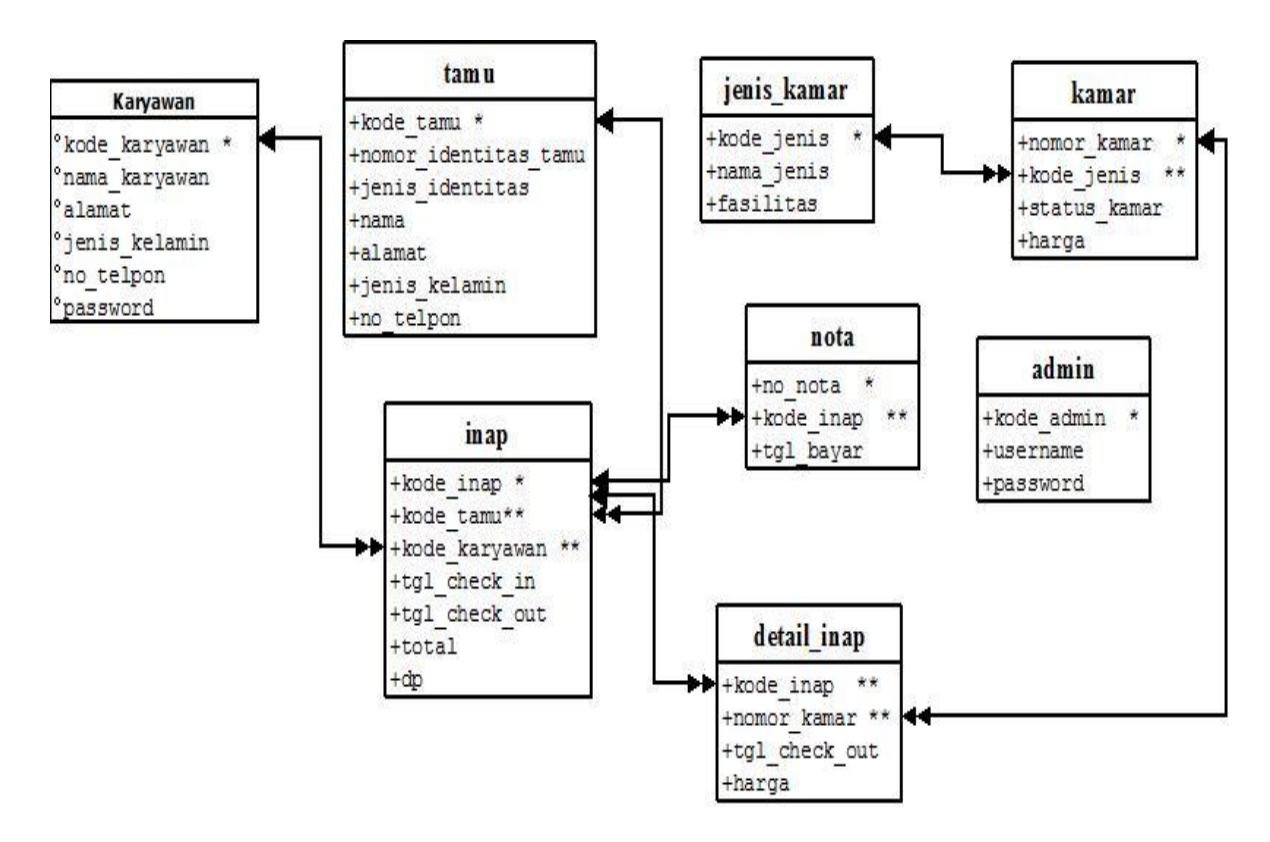

Gambar 2.2 Relasi Antar Tabel

#### **Keterangan**

- 
- \* Kunci Primer \*\* Kunci Tamu

## **Penjelasan**

1. Tabel jenis\_kamar memiliki relasi one to many dengan tabel kamar, maksudnya adalah satu jenis\_kamar terdiri dari beberapa kamar

- 2. Tabel tamu mempunyai relasi one to many dengan table inap yang maksudnya adalah tamu dapat menginap lebih dari satu kali dengan satu kode tamu.
- 3. Tabel inap memiliki relasi one to many dengan table detail inap, maksudnya tamu dapat menyewa lebih dari 1 nomor\_kamar untuk satu kali\_inap
- 4. Tabel inap mempunyai relasi one to many dengan tabel nota, maksudnya adalah satu tamu akan mendapatkan banyak nota.
- 5. Tabel kamar mempunyai relasi one to many dengan tabel detail\_inap yang maksudnya adalah 1 nomor\_kamar dapat digunakan lebih dari satu kali.
- 6. Tabel Karyawan memiliki relasi one to many dengan tabel inap maksudnya adalah satu karyawan bisa menangani banyak transaksi inap.

#### **2.6 Rancangan Masukan**

Dari rancangan tabel yang telah dibuat,selanjutnya dalah rancangan masukan. Adapun Rancangan masukan pada Sistem Informasi Check In dan Check Out di Hotel Indah Palace Yogyakarta adalah sebagai berikut :

## **2.6.1 Rancangan Masukan Form Registrasi Tamu**

Rancangan Form Registrasi digunakan untuk menginputkan transaksi Check In pada tabel inap yang ada di Hotel Indah Palace Yogyakarta. Rancangan masukannya adalah sebagai berikut :

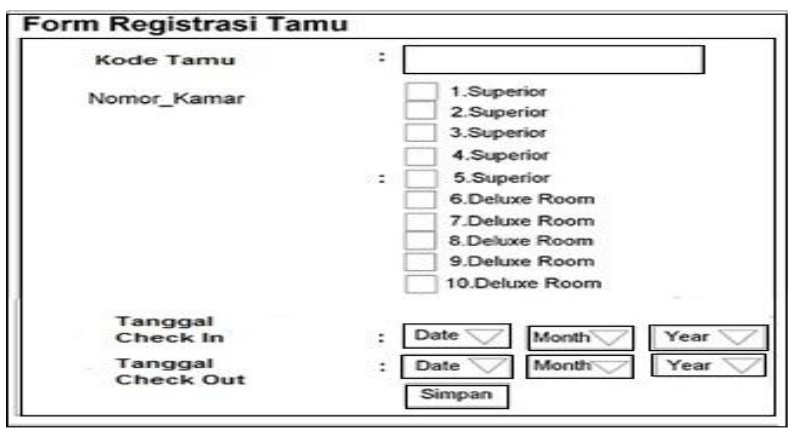

Gambar 2.3 Rancangan Masukan Form Registrasi Tamu

# **2.6.2 Rancangan Masukan Form Check Out**

Rancangan Form Check Out digunakan untuk memproses transaksi

check out yang ada di Hotel Indah Palace Yogyakarta.

Rancangan masukannya adalah sebagai berikut :

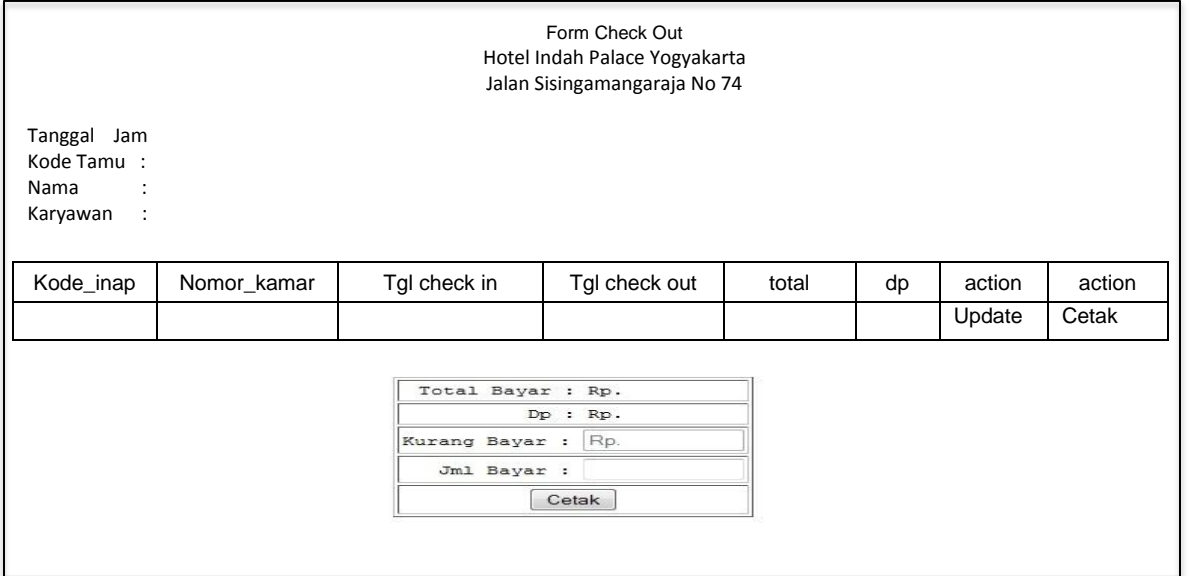

Gambar 2.4 Rancangan Masukan Form Check Out

# **2.6.3 Rancangan Masukan Form Input data jenis kamar.**

Rancangan Form Input data jenis kamar digunakan untuk menginputkan jenis kamar yang ada di Hotel Indah Palace Yogyakarta.

Rancangan masukannya adalah sebagai berikut :

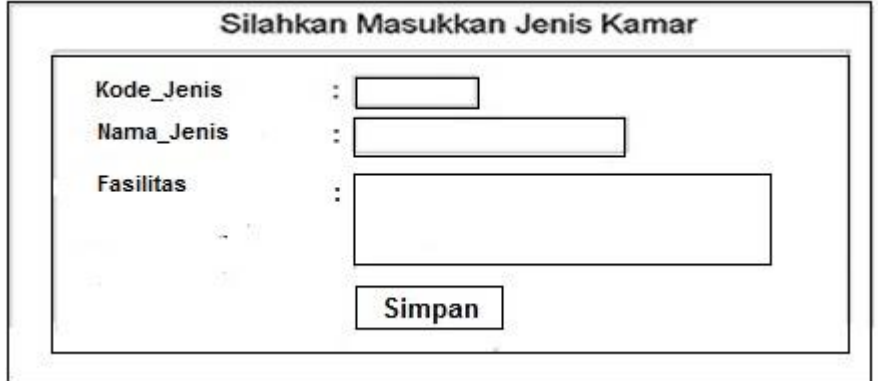

Gambar 2.5 Rancangan Masukan Form Jenis Kamar

## **2.6.4 Rancangan Masukan Form Input data kamar.**

Rancangan Form Input data kamar digunakan untuk menginputkan

data kamar yang ada di Hotel Indah Palace Yogyakarta.

Rancangan masukannya adalah sebagai berikut :

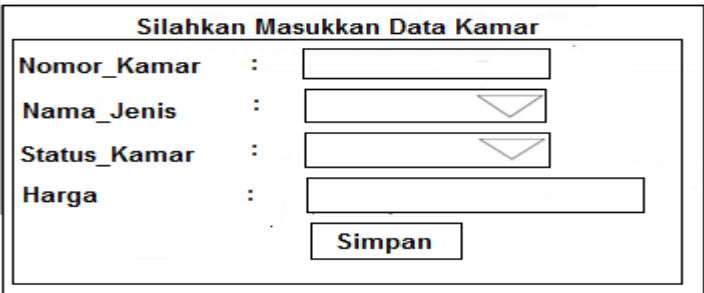

Gambar 2.6 Rancangan Masukan Form Data Kamar

#### **2.6.5 Rancangan Masukan Form Input data tamu.**

Rancangan Form Input data tamu digunakan untuk menginputkan data

tamu yang ada di Hotel Indah Palace Yogyakarta.

Rancangan masukannya adalah sebagai berikut :

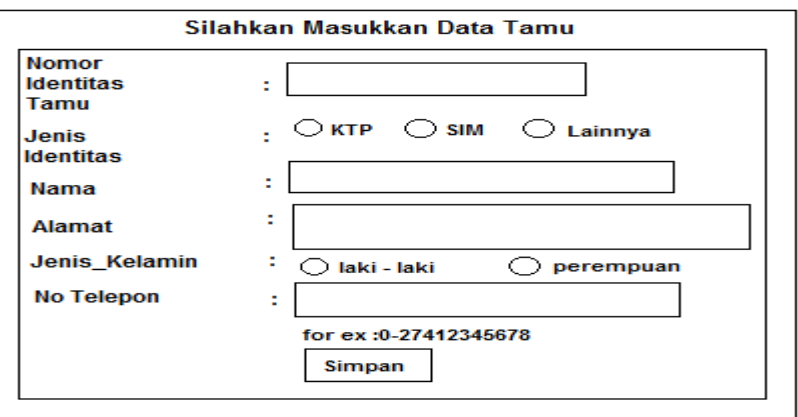

Gambar 2.7 Rancangan Masukan Form Input Data Tamu

## **2.7 Rancangan Keluaran**

Rancangan keluaran adalah Informasi yang berguna yang dihasilkan oleh suatu sistem.Rancangan Keluaran Sistem Informasi Check In dan Check Out di Hotel Indah Palace Yogyakarta adalah sebagai berikut :

## **2.7.1 Rancangan Keluaran Tampil Data Kamar**

Rancangan Keluaran Tampil Data Kamar akan menampilkan data kamar yang ada di Hotel Indah Palace Yogyakarta. Data yang ditampilkan adalah nomor\_kamar, kode\_jenis dan status\_kamar, harga.

Adapun rancangan keluarannya adalah sebagai berikut :

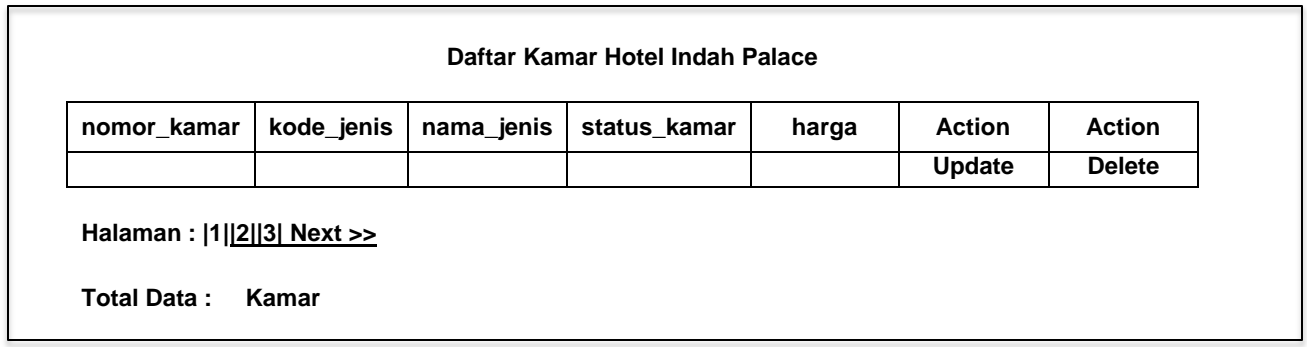

Gambar 2.8 Rancangan Keluaran Tampil Data Kamar

# **2.7.2 Rancangan Keluaran Tampil Data Jenis Kamar**

Rancangan Keluaran Tampil Data Jenis Kamar akan menampilkan jenis kamar yang ada di Hotel Indah Palace Yogyakarta.Yang ditampilkan adalah kode\_jenis, nama\_jenis, fasilitas.

Adapun rancangan keluarannya adalah sebagai berikut :

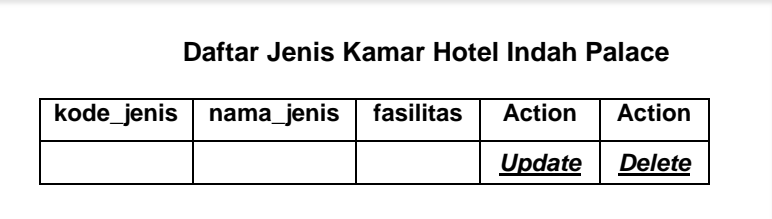

Gambar 2.9 Rancangan Keluaran Tampil Data Jenis Kamar

# **2.7.3 Rancangan Keluaran Tampil Data Tamu**

Rancangan Keluaran Tampil Data Tamu akan menampilkan data tamu yang ada di Hotel Indah Palace Yogyakarta.Yang ditampilkan adalah kode\_tamu, nomor\_identitas\_tamu, jenis\_identitas, nama, alamat, jenis\_kelamin dan no\_telpon.

Adapun rancangan keluarannya adalah sebagai berikut :

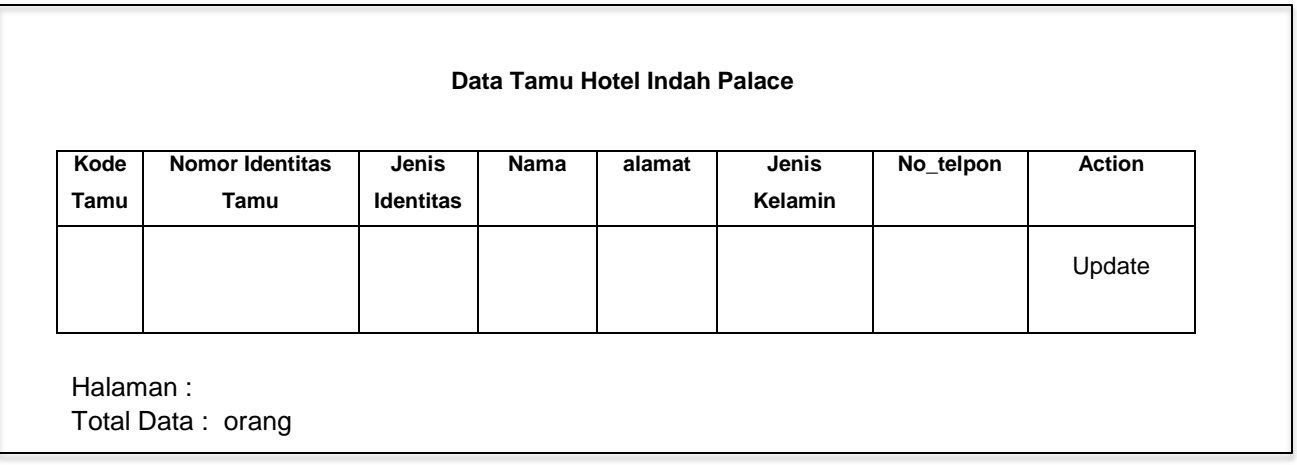

Gambar 2.10 Rancangan Keluaran Tampil Data Tamu

# **2.7.4 Rancangan Keluaran Laporan Data Tamu**

Rancangan Keluaran Laporan Data Tamu digunakan untuk menampilkan data tamu yang pernah menginap di Hotel Indah Palace Yogyakarta.Yang ditampilkan adalah kode\_tamu, nomor\_identitas\_tamu, jenis\_identitas, nama, alamat, jenis\_kelamin dan no\_telpon.

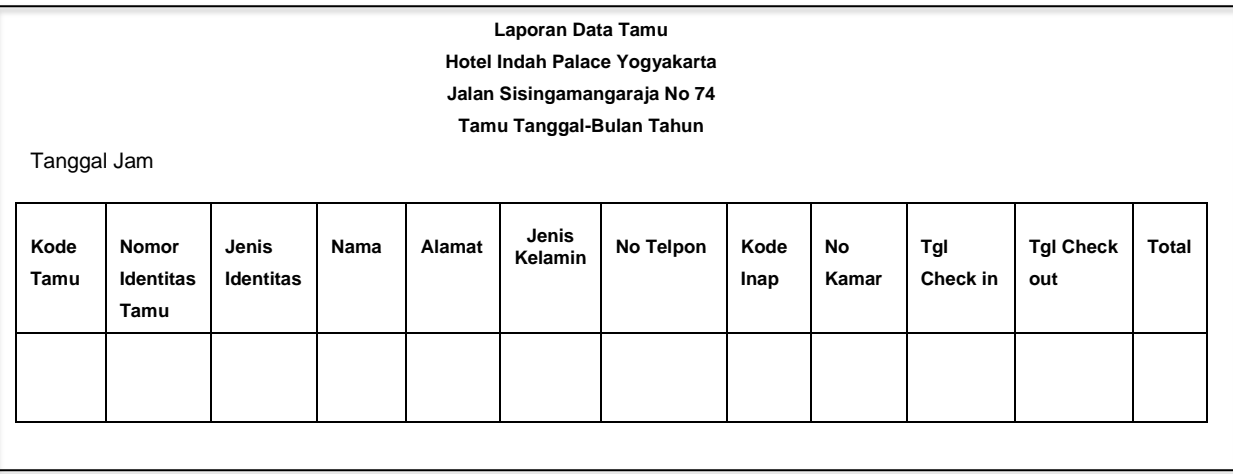

Adapun rancangan keluarannya adalah sebagai berikut :

Gambar 2.11 Rancangan Keluaran Laporan Data Tamu

# **2.7.5 Rancangan Keluaran Laporan Data Kamar Kosong**

Rancangan Keluaran Laporan Data Kamar Kosong digunakan untuk mengetahui data kamar kosong dan jumlah kamar kosong di Hotel Indah Palace Yogyakarta. Yang ditampilkan adalah nomor\_kamar, nama\_jenis, fasilitas dan jumlah kamar yang kosong.

Adapun rancangan keluarannya adalah sebagai berikut :

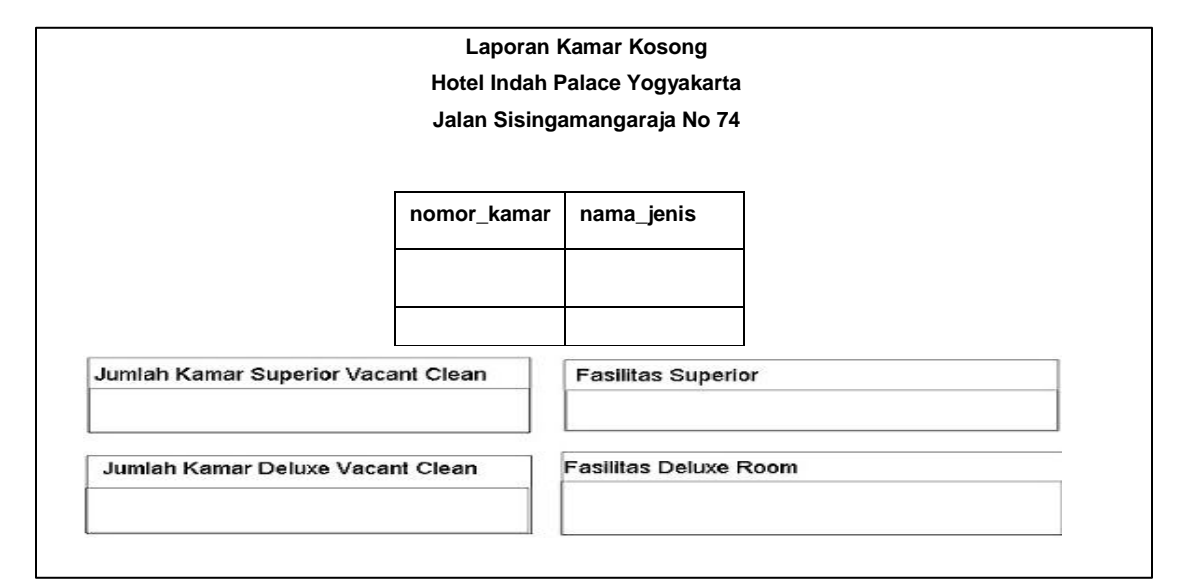

Gambar 2.12 Rancangan Keluaran Laporan Data Kamar kosong

## **2.7.6 Rancangan Keluaran Laporan Pendapatan Hotel per periode**

Rancangan Keluaran Laporan Pendapatan Hotel digunakan untuk mengetahui pendapatan per periode di Hotel Indah Palace Yogyakarta. Yang ditampilkan adalah kode\_inap, nama, tgl\_check\_in, tgl\_check\_out, total(transaksi tamu) dan total pendapatan.

Adapun rancangan keluarannya adalah sebagai berikut :

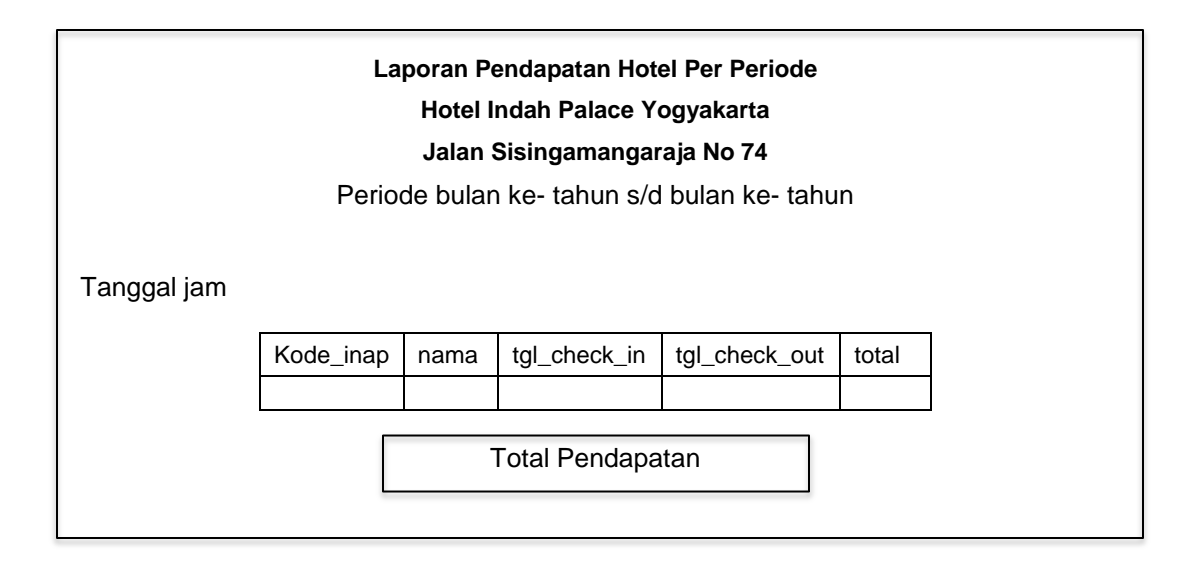

Gambar 2.13 Rancangan Keluaran Laporan Pendapatan Hotel